## **[Crea Animaciones Interactivas](https://blog.hostdime.com.co/crea-animaciones-interactivas-facilmente-con-animatron/) [Fácilmente Con Animatron](https://blog.hostdime.com.co/crea-animaciones-interactivas-facilmente-con-animatron/)**

El diseño de los objetos con movimiento, estéticamente es algo llamativo en la [web.](https://blog.hostdime.com.co/?s=web) Es por eso que los vídeos y las animaciones tienen un gran éxito. Si se comparan los dos, la animación es más efectiva con un objeto simple.

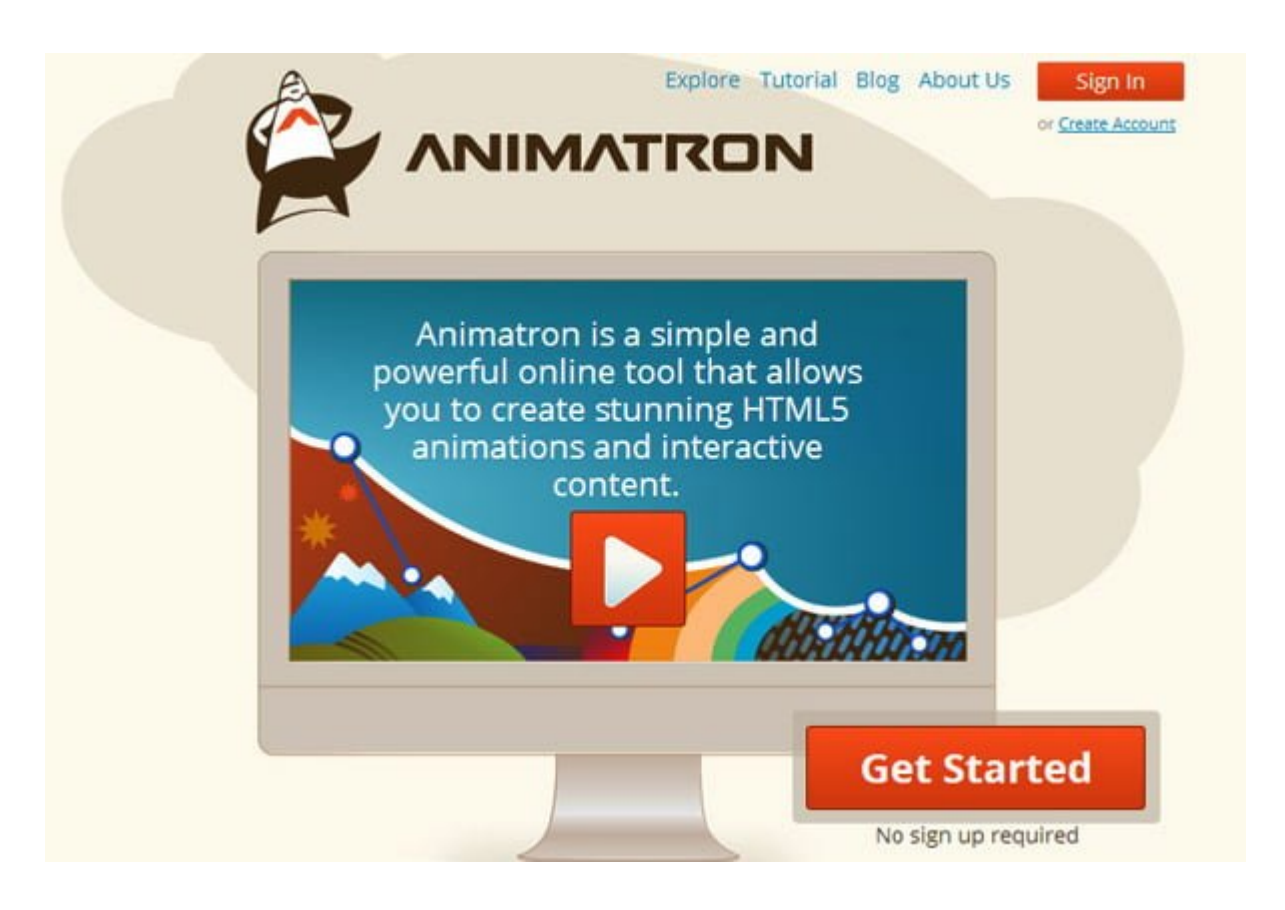

En el diseño web, la creación de una animación simple es realmente fácil. Hay muchos **plugins útiles** que puede utilizar. Pero esos son sólo para los más básicos y no son aptos si quieres un video animado con varios [Fotogramas](http://es.wikipedia.org/wiki/Frame). Aquí es donde entra en juego [Animatron.](http://animatron.com/) Es una **aplicación web gratuita** y fácil de usar, destinada a simplificar el proceso de animaciones interactivas.

**[Animatron](http://animatron.com/)** ofrece muchas características y no necesita ayuda de otras personas, ni plugins, sin descargas y sin necesidad de ser un experto en programación. También es compatible con muchos navegadores. Cuando haya terminado con la edición,

puede publicarlo como un video, gif ó en [HTML5](https://blog.hostdime.com.co/?s=html5) para ser embebido en su sitio web.

## **Comenzando**

Para empezar a usar **Animatron**, simplemente vaya a la [página de](http://editor.animatron.com/) [edición.](http://editor.animatron.com/) Este será tu espacio de trabajo y donde todo el proceso de creación de la animación se lleva a cabo.

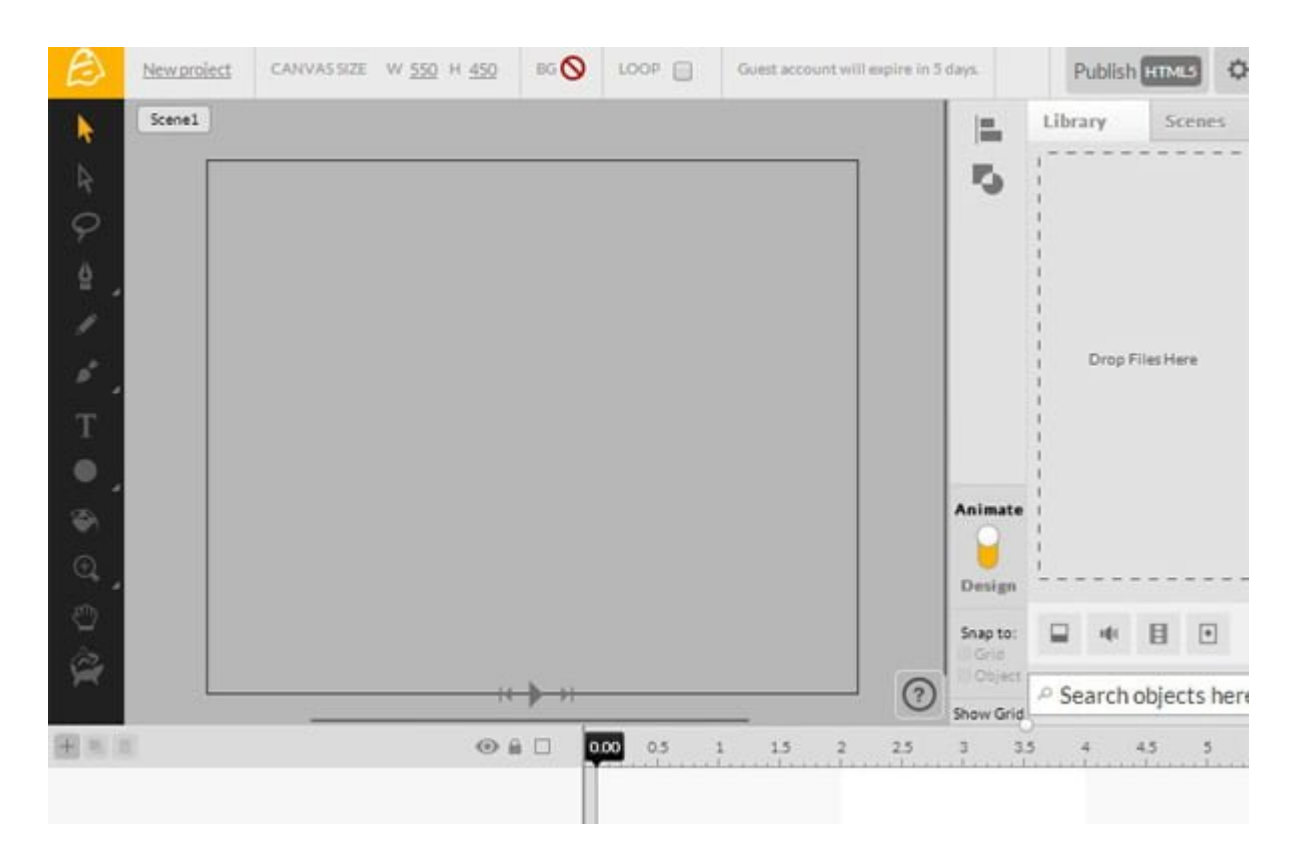

El espacio de trabajo de **Animatron** y el proceso detrás de él funciona muy parecido a otras herramientas de edición de **flash/video**. En la parte inferior, usted puede encontrar el cuadro y el control del tiempo. Aquí es donde usted va a controlar todo el comportamiento de la animación, desde el fotograma, hasta la gestión de audio.

También esta el control de la izquierda, con esta manipulas las características del objeto, tal como bloquear o hacer un objeto invisible, además de muchas mas ediciones más. Tómese el tiempo para probarlos.

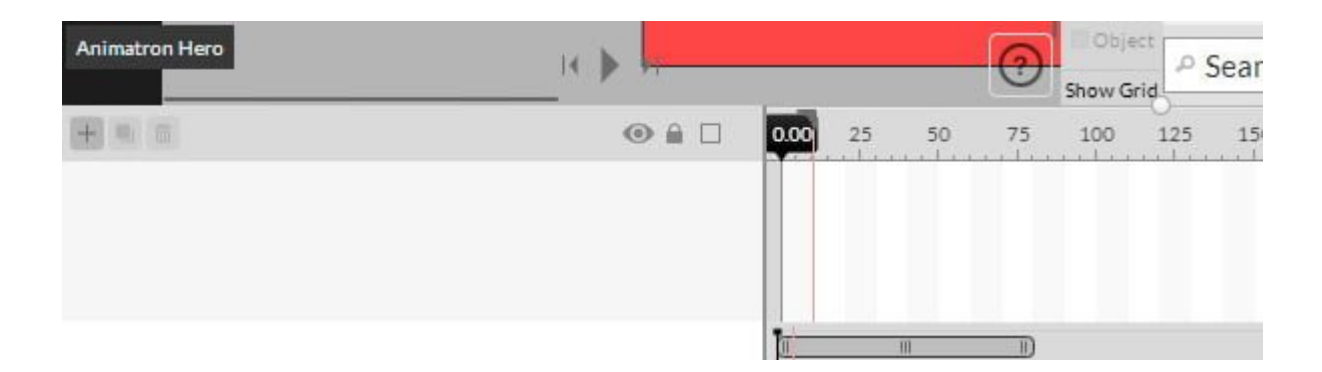

En la barra lateral izquierda, hay herramientas de edición de selección, Lazo, Lápiz, Fuentes, Pinceles, Figuras, Zoom y más.

Los controles de reproducción están justo debajo del canvas. Para obtener más información, haga clic en el signo de interrogación a la derecha de los controles de reproducción.

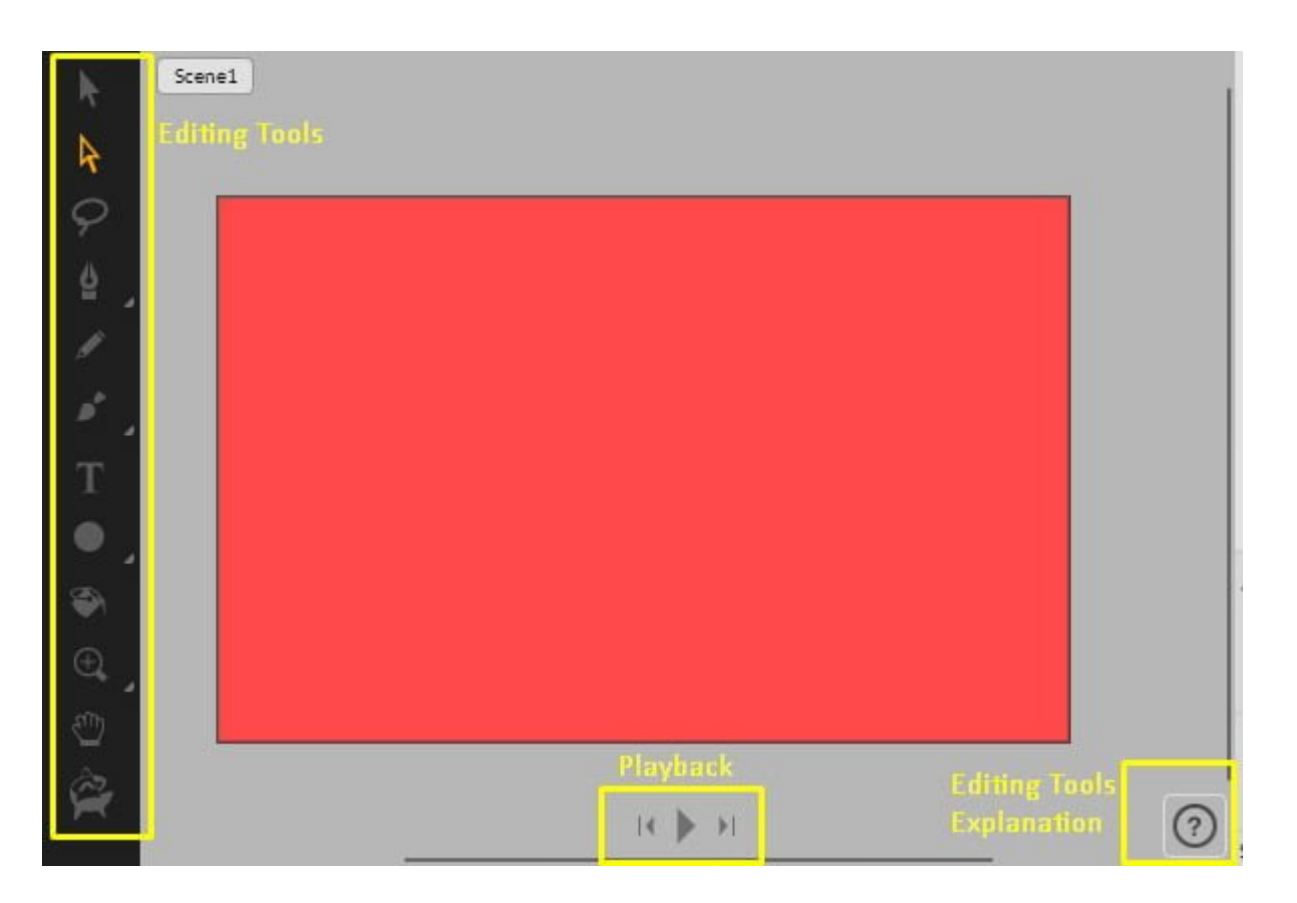

En la parte superior izquierda de la página, se ofrece un menú para más opciones del proyecto (nuevo, duplicar, eliminar, etc.) También puede importar contenido aquí. Es compatible con imágenes, audio y archivos SVG.

Quiere moverse más rápido? Simplemente vaya a Ayuda> Mostrar

atajos y conocer un poco mas de los atajos de teclado.

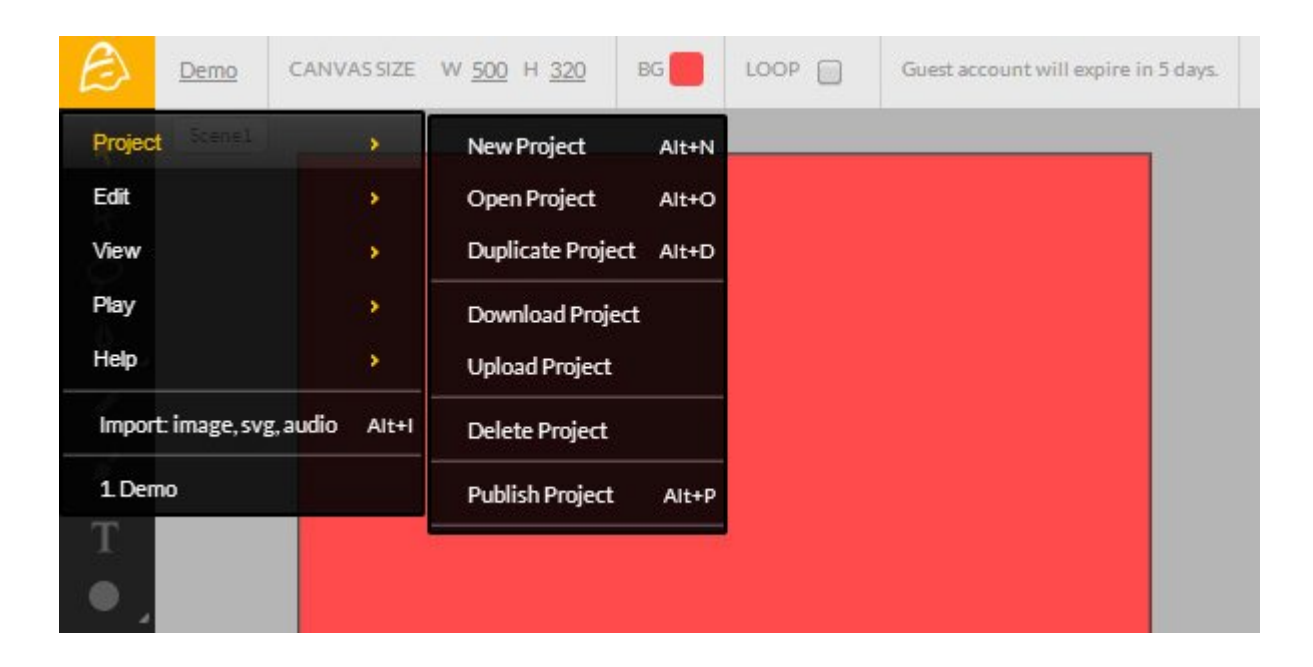

Las opciones para publicar están en la esquina superior derecha de la página. Usted puede publicar su animación como HTML5, gif o video (pero se debe de estar registrado primero).

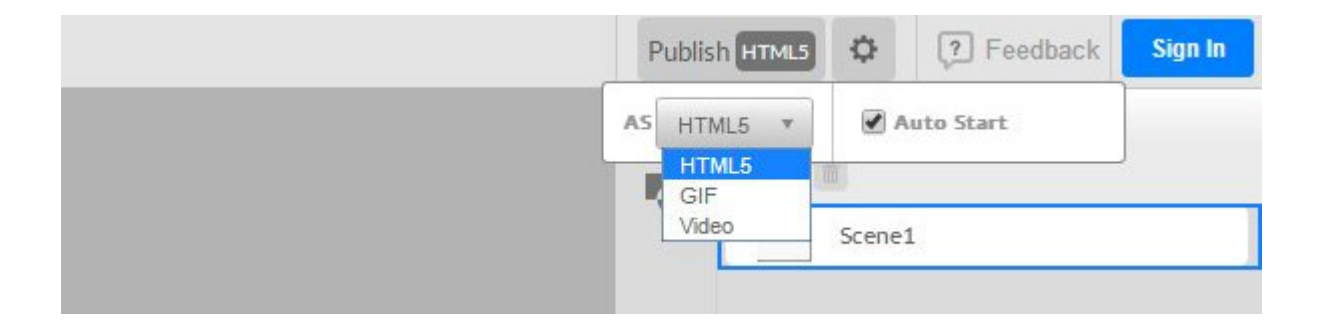

En el panel derecho, verás características adicionales como la gestión de objetos, el controlador de escena, cambio de tipo de edición y más.

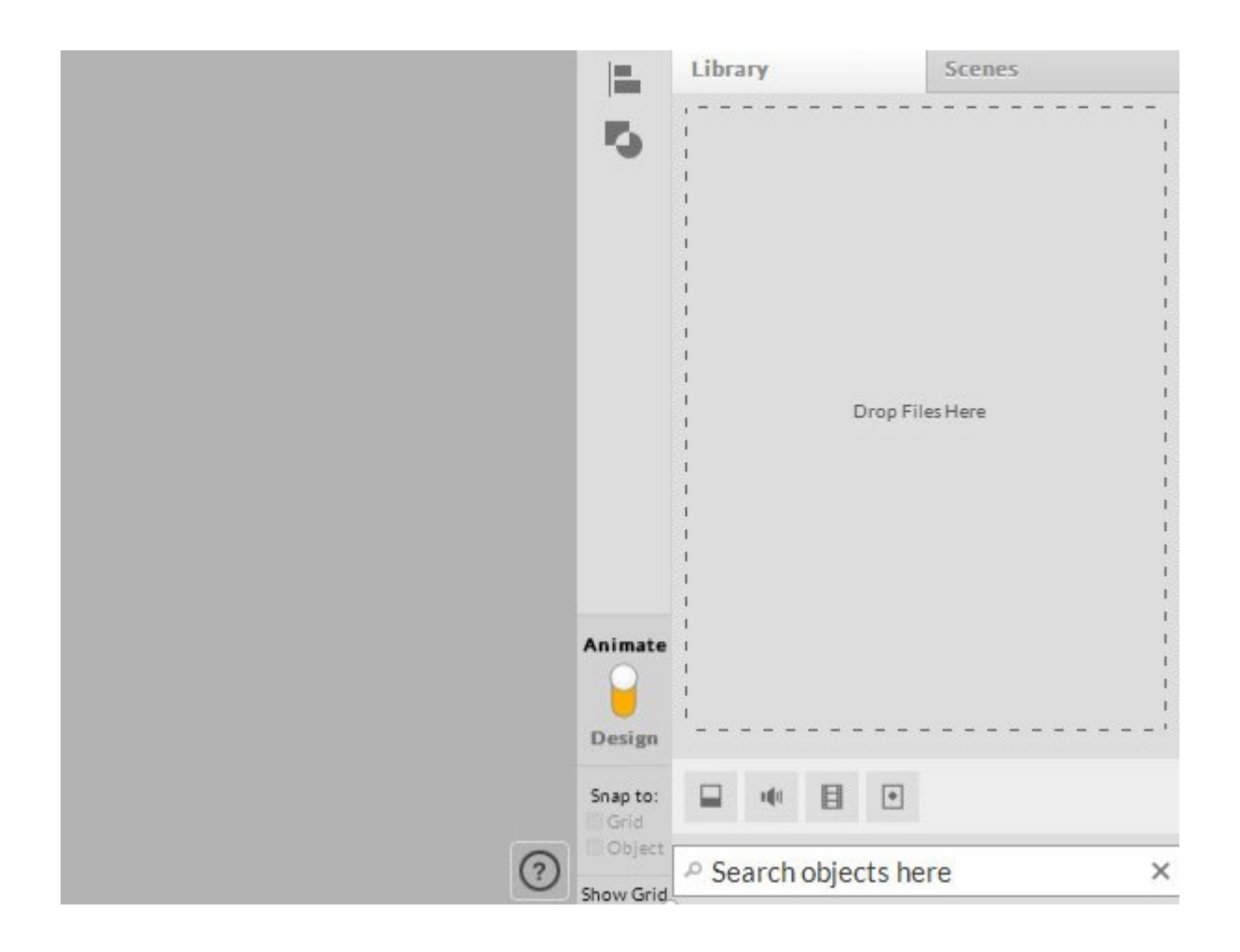

## **Tutoriales En Vídeo**

La mayor parte del proceso de creación de animación dependerá del controlador de fotogramas. Obtener una muestra de lo que puede hacer con los videos tutoriales disponibles en el [blog](http://blog.animatron.com/) de Animatron y este [enlace de tutoriales](http://www.animatron.com/tutorial). Encontrará más vídeos tutoriales básicos a nivel avanzado y actualizaciones de información sobre Animatron.

## **Finalmente**

Aunque Animatron es gratis y no requiere grandes conocimientos para utilizarlo, necesita tener buenas habilidades de diseño y preparación para crear impresionantes animaciones. Una buena noticia es que Animatron **soporta la colaboración en línea**. Todo lo que necesitas hacer es enviar tu enlace de proyecto a su compañero, entonces ambos podran trabajar en el mismo proyecto.